## **Note per l'utilizzo della nuova carta intestata Unipa**

La carta intestata è personalizzabile dagli uffici, dalle facoltà e dai dipartimenti attraverso quattro semplici azioni:

- 1) Scarica il modello per MS Word (file: "Modello\_Carta Intestata\_Unipa-1.doc").
- 2) Apri il file con MS Word.
- 3) Modifica l'intestazione e il piede pagina come indicato di seguito:

- l'intestazione, da personalizzare solo secondo le dimensioni e il font usati nel modello stesso, può essere strutturata al massimo su tre livelli, nei quali va indicata l'organizzazione gerarchica degli uffici, dal più generale al più specifico.

## **UFFICI**

**Intestazione su tre livelli** 

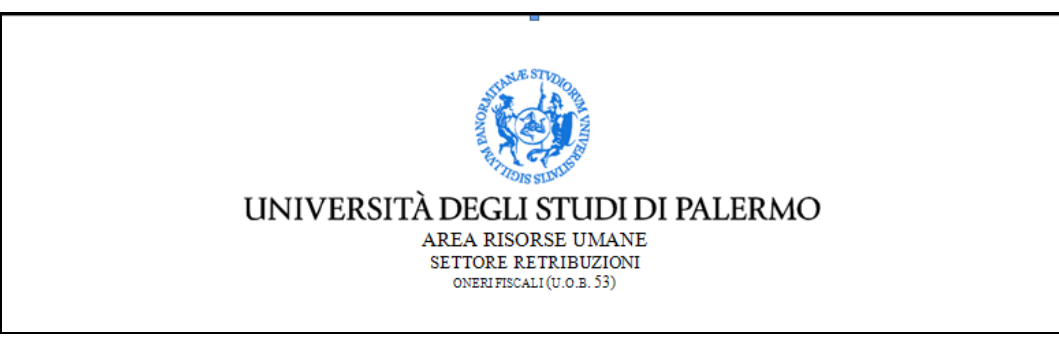

**Intestazione su due livelli** 

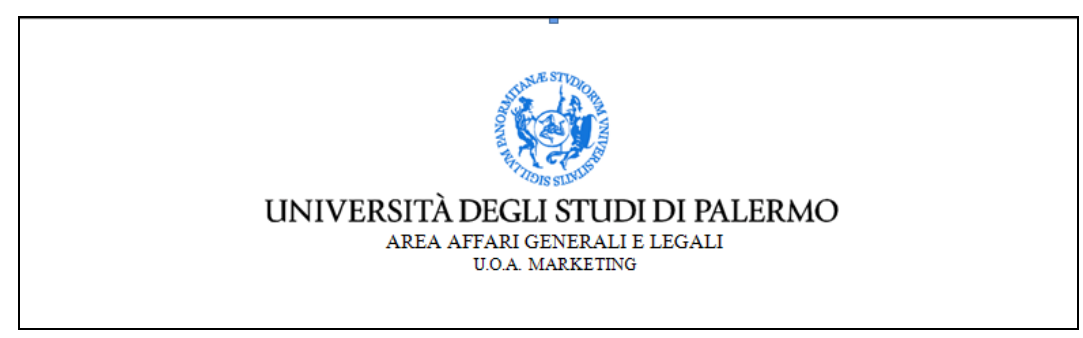

- nel caso di dipartimenti, i tre righi devono comprendere il nome completo della struttura, eventuali sottotitolo e sigla, nonché diciture come "direttore, segretario etc."

## **DIPARTIMENTI**

**Intestazioni su tre livelli** 

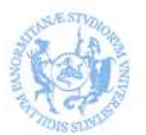

## UNIVERSITÀ DEGLI STUDI DI PALERMO DIPARTIMENTO DI SCIENZE STATISTICHE E MATEMATICHE "SILVIO VIANELLI" IL DIRETTORE

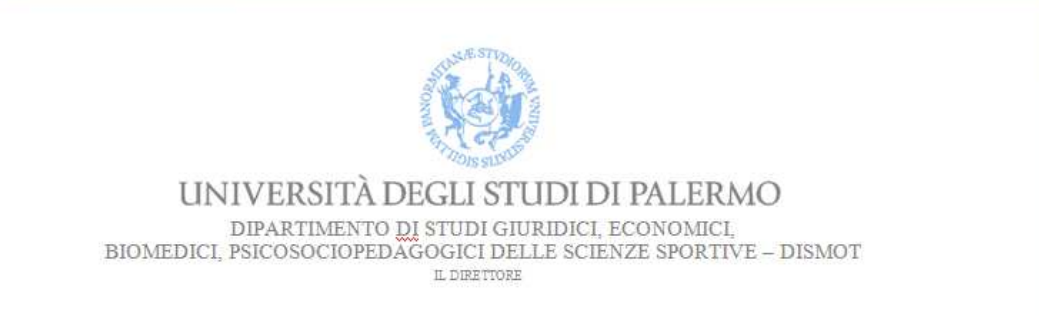

- il piede pagina, invece, conterrà l'indirizzo completo e i recapiti dell'ufficio.

**Si raccomanda di non modificare in alcun modo gli stili dell'intestazione e del piede pagina indicati nel modello scaricato, evitando di utilizzare caratteri in grassetto, corsivo o sottolineato. Si ricorda, inoltre, che non è permessa nessuna modifica al marchio o al logotipo (vedi Manuale di Identità Visiva).** 

4) Salva nuovamente il file nel tuo computer come modello di Word, per tutti i futuri utilizzi.